## **How to interpret the information in market cross point data reports – Nordic system price curves**

#### Valid from 3rd June 2020

The aggregated single hourly order data are listed in columns so that each hour is in one column. The data of the buy curve is at the top with the sale curve continuing directly below the buy curve. The excel sheet shows price value and corresponding volume value from min price to max price. These data represent only the single hourly orders, thus, to include all available data– the accepted block order volume and net import or export must be added.

**After the Nordic MNA go-live on 3rd June 2020, the data reports no longer contain the system price volumes from any of the other NEMOs that are offering day-ahead trading in the Nordics.** Nord Pool is not allowed to publish the system price volumes from other NEMOs and thus, they are not included in the excel sheet.

In the excel sheet, at the top of each hour, there are some values which needs to be added to each price step of the buy and sales curves. This is an example from the file from 12.06.2020 Hour 2.

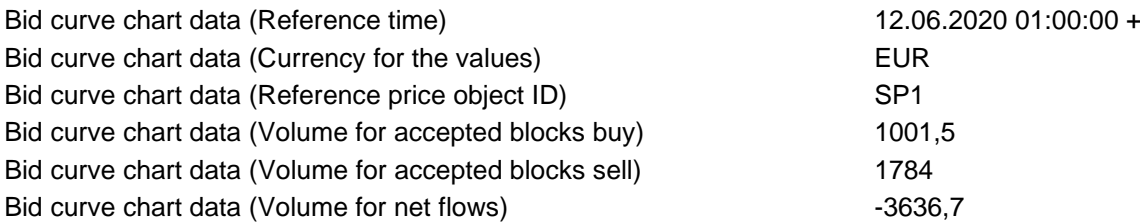

To the single hourly sale curve, you must add the volume for accepted blocks sell (1784 MW) and the net flow if the value is  $> 0$  (in this case 0 MW).

To the single hourly buy order curve, you must add the volume for accepted blocks buy (1001,5 MW) and the net flow if the value is  $<$  0 (in this case 3636,7 MW).

### **How to interpret the information in market cross point data reports – Elspot System Price bid curves**

Valid from 15th June 2016 until 2nd June 2020

The aggregated single hourly order data are listed in columns so that each hour is in one column. The data of the buy curve is at the top with the sale curve continuing directly below the buy curve. The excel sheet shows price value and corresponding volume value from min price to max price. These data represent only the single hourly orders, thus in order to achieve the correct intersection point – the accepted block order volume and net import or export has to be added.

In the excel sheet, at the top of each hour, there are some values which needs to be added to each price step of the buy and sales curves. This is an example from the file from 16.06.2016 Hour 2.

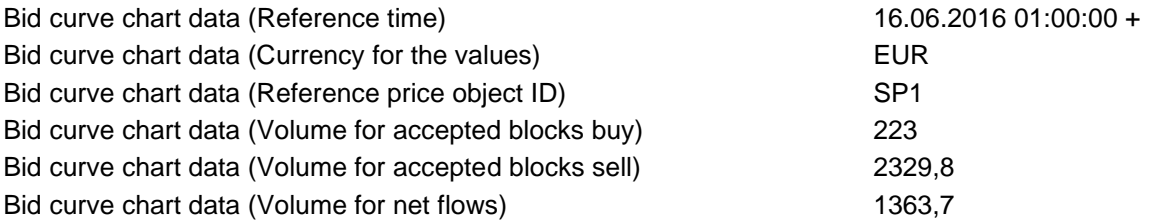

To the single hourly sale curve, you have to add the volume for accepted blocks sell (2329,8 MW) and the net flow if the value is  $> 0$  (in this case 1363,7 MW).

To the single hourly buy order curve, you have to add the volume for accepted blocks buy (223 MW) and the net flow if the value is  $< 0$  (in this case 0 MW).

# NORD<br>POOL

### **Interpretation of curves available for period before 14th June 2016 –Elspot System Price bid curves**

The aggregated single hourly order data is listed in columns so that each hour is in one column. The data of the buy curve is at the top with the sale curve continuing directly below the buy curve. The excel sheet shows price value and corresponding volume value from min price to max price. These data represent only the single hourly orders, thus in order to achieve the correct intersection point block order volume and net import or export has to be added.

In the excel sheet, at the top of each hour, there are some values which needs to be added to each price step of the buy and sales curves. This is an example from the file from 05.05.2014 Hour 1.

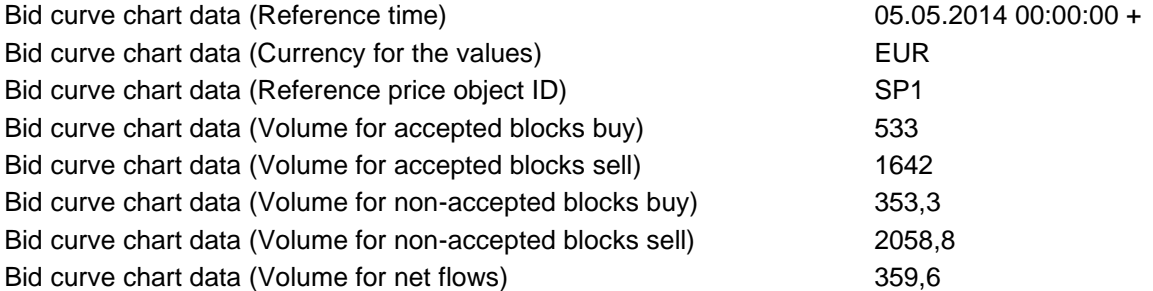

To the single hourly sales curve, you have to add the volume for accepted blocks sell (1642 MW) and the net flow if the value is  $> 0$  (in this case 359,6 MW).

To the single hourly buy order curve, the volume for accepted blocks buy has to be added (533 MW) and the net flow if the value is  $< 0$  (in this case 0 MW).

The values for non-accepted block buy and sell order volumes are not needed in order to identify the intersection point for the Elspot System Price. These values represent the amount of block volume that is not activated in the price calculation.